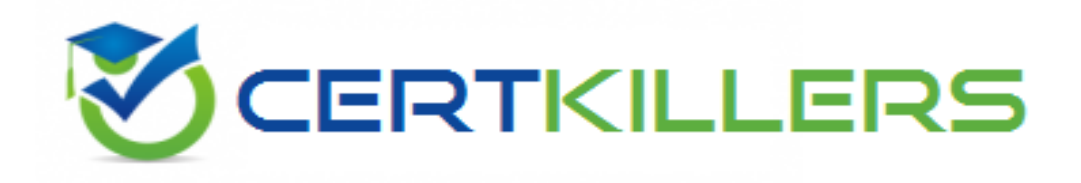

# **NetApp**

# **NS0-591 Exam**

**NetApp Certified Support Engineer - ONTAP Specialist Exam**

Thank you for Downloading NS0-591 exam PDF Demo

## You can Buy Latest NS0-591 Full Version Download

https://www.certkillers.net/Exam/NS0-591

**https://www.certkillers.net**

# **Version: 9.0**

#### **Question: 1**

A customer mentions that their intercluster SnapMirror replication operations consistently take much longer than normal. While troubleshooting, you want to initiate a test SnapMirror session to collect performance data.

How would you accomplish this task?

A. Run the network test-path command to simulate a SnapMirror connection and record the latency/throughput data.

B. View the active network connections to the node to see if there a large number of active connections.

C. Use the ifstat command to collect network performance data for the physical interface.

D. Run the network statistics lif show command for the intercluster LIF to simulate a network connection.

**Answer: A**

#### **Question: 2**

The root aggregate on your single-node ONTAP cluster failed. You have the configuration backups saved on your FTP server?

In this scenario, which two steps are part of the recovery procedure? (Choose two.)

A. Perform a Netboot using the configuration backup.

- B. Create a new aggregate and set its ha\_policy option to sfo.
- C. Boot into maintenance mode.
- D. Create a new root aggregate and set its ha\_policy option to cfo.

**Answer: C,D**

#### **Question: 3**

When does ONTAP overwrite a block that contains existing data?

A. after a user edits a file

- B. after the block has been marked free
- C. when file permissions are changed
- D. when a file is copied in a LUN

## **https://www.certkillers.net**

**Answer: D**

#### **Question: 4**

Your customer has initiated several volume move commands to redistribute the workload in their 8 node cluster. To verify that this process is not affecting their client access, they were monitoring the network switches that provide client access, but they do not see the network load of the volume move command.

In this scenario, what is the reason for the behavior?

- A. The volume move command uses the HA iWarp interconnect, not the client access switches.
- B. The volume move command uses copy offload protocol, so it does not show up when monitored.
- C. The volume move command uses the intercluster LIFs, not the data LIFs.
- D. The volume move command uses the cluster interconnect switches, not the client access switches.

#### **Question: 5**

A customer reports that a takeover has been disabled on an HA pair. What would be a cause for this to happen?

- A. The HA interconnect is not functioning properly.
- B. There is a disk running too hot.
- C. The interface for the hardware assist has become unavailable.
- D. The cluster network is not functioning properly.

**Answer: A**

**Answer: B**

#### **Question: 6**

#### Click the exhibit button.

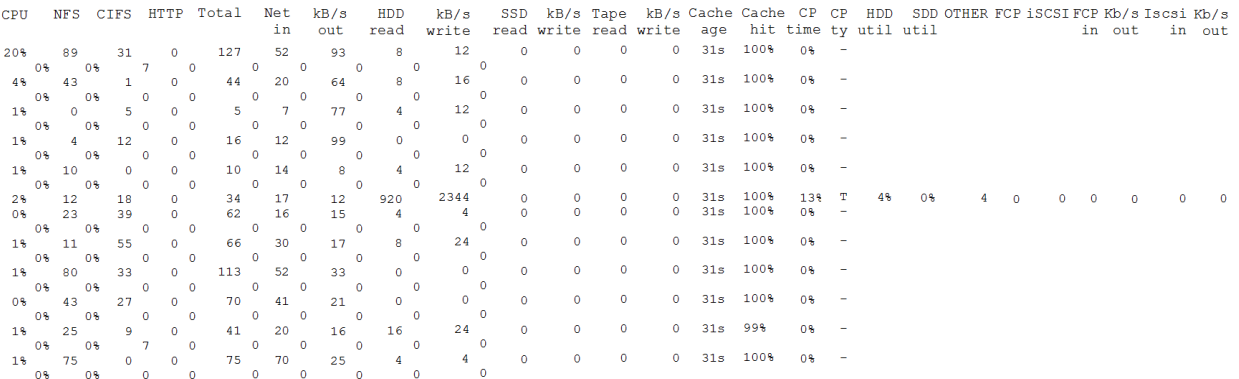

smb2:IODSSNA002C1:session setup ops:30/s smb2:IODSSNA002C1:session setup latency:5859166.83us smb2:IODSSNA002C1:session setup latency histogram.<20us:2 smb2:IODSSNA002C1:session setup latency histogram.<40us:0 smb2:IODSSNA002C1:session setup latency histogram.<60us:0 smb2:IODSSNA002C1:session setup latency histogram.<80us:0 smb2:IODSSNA002C1:session setup latency histogram.<600us:0 smb2:IODSSNA002C1:session setup latency histogram.<800us:0 smb2:IODSSNA002C1:session setup latency histogram.<1ms:0 smb2:IODSSNA002C1:session setup latency histogram.<2ms:1 smb2:IODSSNA002C1:session setup latency histogram.<4ms:0 smb2:IODSSNA002C1:session setup latency histogram.<6ms:0 smb2:IODSSNA002C1:session setup latency histogram.<8ms:0 smb2:IODSSNA002C1:session setup latency histogram.<10ms:0 smb2:IODSSNA002C1:session setup latency histogram.<12ms:0 smb2:IODSSNA002C1:session setup latency histogram.<14ms:0 smb2:IODSSNA002C1:session setup latency histogram.<16ms:0 smb2:IODSSNA002C1:session setup latency histogram.<18ms:1 smb2:IODSSNA002C1:session setup latency histogram.<20ms:2 smb2:IODSSNA002C1:session setup latency histogram.<40ms:0 smb2:IODSSNA002C1:session setup latency histogram.<60ms:0 smb2:IODSSNA002C1:session setup latency histogram.<80ms:0 smb2:IODSSNA002C1:session setup latency histogram.<100ms:0 smb2:IODSSNA002C1:session setup latency histogram.<200ms:0 smb2:IODSSNA002C1:session setup latency histogram.<400ms:0 smb2:IODSSNA002C1:session setup latency histogram.<600ms:0 smb2:IODSSNA002C1:session setup latency histogram.<800ms:87 smb2:IODSSNA002C1:session setup latency histogram.<1s:264 smb2:IODSSNA002C1:session setup latency histogram.<2s:118 smb2:IODSSNA002C1:session setup latency histogram.<4s:482 smb2:IODSSNA002C1:session setup latency histogram.<6s:256 smb2:IODSSNA002C1:session setup latency histogram.<8s:230 smb2:IODSSNA002C1:session setup latency histogram.<10s:300 smb2:IODSSNA002C1:session setup latency histogram.<20s:0

Many end users are complaining that logging in their systems takes a long time. When the login to the desktop finishes, everything is fine. The home directories are on NetApp storage. You do not see any significant disk or CPU contention on the controller, so you gather output statistics from the controller and focus on SMB

Referring to the exhibit, which two actions would help diagnose the problem? (Choose two.)

A. Engage your Windows team to make sure that the domain controllers are not overloaded.

B. Engage your desktop team to collect network traces from the clients.

C. Collect more statistics to determine whether the controller itself is causing latency.

### **https://www.certkillers.net**

D. Engage your network team to make sure that there are no issues between the storage controller and the domain controller.

**Answer: C,D**

Centry of ret

# **Thank You for trying NS0-591 PDF Demo**

To Buy Latest NS0-591 Full Version Download visit link below

https://www.certkillers.net/Exam/NS0-591

# Start Your NS0-591 Preparation

*[Limited Time Offer]* Use Coupon "CKNET" for Further discount on your purchase. Test your NS0-591 preparation with actual exam questions.

**https://www.certkillers.net**